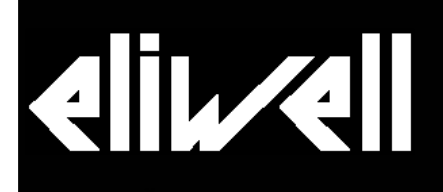

# **IC 974 (LX)**

**ДВУХСТУПЕЧАТЫЕ ЭЛЕКТРОННЫЕ КОНТРОЛЛЕРЫ ДЛЯ «ВЕНТИЛИРУЕМЫХ» ХОЛОДИЛЬНЫХ АГРЕГАТОВ С РАЗМОРОЗКОЙ**

#### **ИНТЕРФЕЙС ПОЛЬЗОВАТЕЛЯ ИНДИКАТОРЫ** Для контроля состояния и программирования прибора ((O)) out2 out1 имеются дисплей, 4 кнопки и индикаторы. Авария: Выход 2: Выход 2: Разморозка: Вентилятор: Эномичная • Горит при • Горит при • Горит при • Горит при рабочая точка: • Горит при (◉) ※ out 2 out 1 eco <sup>O</sup>L разморозке активном активном активном реле • Горит при аварии; fnc (оттайке); реле; реле; вентилятора. изменении Set; • мигает при • мигает на • мигает на • мигает на • мигает в сбросе интервале интервалах интервалах режиме с кнопкой (пока set стекания задержек задержек экономичной авария капель. защиты. защиты. раб. точкой. elvell IC974 LX активна) **Кнопка «Вверх» Кнопка «fnc»**  Прокрутка меню, Esc/Выход из текущего уровня меню, Увеличение значений, Включение функции задаваемой параметром Ø. **fnc** Включение функции H33. (n) By cut 2 cut 1 œ, задаваемой параметром H31 fnc (раморозка) **Кнопка «Вниз» Кнопка «set»**  Прокрутка меню, Доступ к меню состояния (рабочая точка,

Уменьшение значений Включение функции задаваемой параметром H32

# Подтверждение команды **Попки Меню состояния отображаются в соответствии с наличием и конфигурацией соответствующих ресурсов (Аварии по наличии).**

set

Аварии, Датчики);

Доступ меню программирования (Параметры, Карточка копирования - метки и значения)

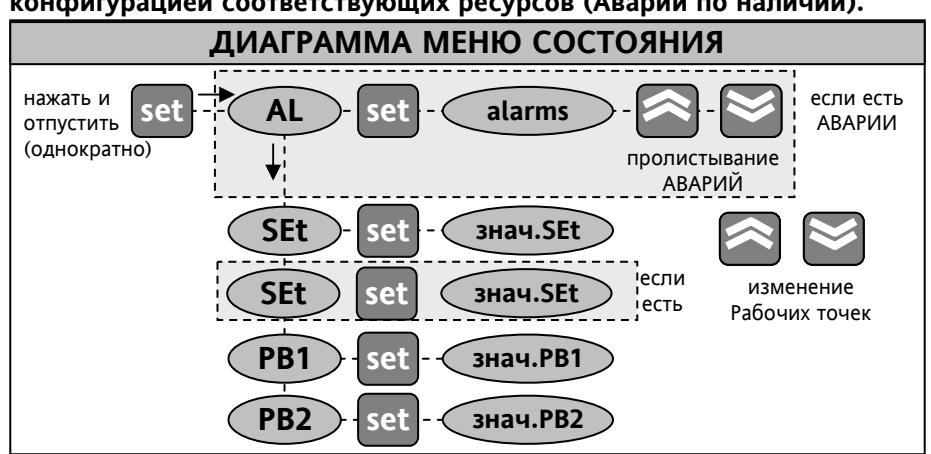

# **Установка рабочей точки (SP1/SP2)**

Войдите в меню «**Состояние установки**». Если нет аварий, то появиться метка папки **SP1** (для рабочей точки №2 перейдите на **SP2**). Нажмите **set**. Измените значение рабочей точки кнопками **Вверх** и **Вниз**, затем нажмите **set** или **fnc**. При блокировке (**LOC=y**) изменить рабочие точки нельзя. **Значения датчиков**

После нажатия **set** на метке папки соответствующего датчика (**Pb1** или **Pb2** ) появляется значение, считываемое этим датчиком**.** 

# **Наличие Аварийных сообщений.**

При наличии аварийных сообщений при входе в меню **«Состояние установки»** первой отображаемой папкой будет **AL.** Эта папка содержит коды аварий, которые описаны в разделе **«Диагностика».** 

# **КНОПКИ, ДОСТУП К МЕНЮ И ЕГО ИСПОЛДЬЗОВАНИЕ**

**elle ell** termi

W

Ресурсы распределены в меню, которые открывается при кратковременном нажатии **set** . (меню «**Состояние установки**») или удержании **set** в течение 5 сек (меню «**Программирование**»). Для открытия папки необходимо нажать **set**. Теперь Вы можете листать содержимое папки, изменять значения или запускать функции. Если Вы не используете клавиатуру в течение 15 сек. или нажмете кнопку **fnc**, то Вы перейдете на предыдущий уровень меню с подтверждением текущего значения.

# **МЕНЮ СОСТОЯНИЯ УСТАНОВКИ**

Это меню открывается коротким нажатием **set** и включает папки с базовой информацией о приборе: -**AL**: аварии (если имеются); -**SP1**: установка рабочей точки №1;

- 
- **-SP2**: установка рабочей точки №2;
- -**Pb1**: значение датчика1;
- -**Pb2**: значение датчика 2.

### РУЧНОЙ ЗАПУСК ЦИКЛА РАЗМОРОЗКИ

Для запуска режима разморозки вручную:

1 - удерживайте нажатой кнопку Вверх (если Н31=1) в течении 5сек;

2 - запустите соответствующую функцию из папки FnC.

Если нет условий для разморозки (показания датчика испарителя выше температуры окончания разморозки или не истекла задержка с момента включения прибора), то дисплей мигнет три (3) раза для индикации того, что операция не может быть выполнена.

#### **БЛОКИРОВКА КЛАВИАТУРЫ**

Прибор позволяет заблокировать (защитить от случайных нажатий) клавиатуру программированием параметра LOC (папка diS). При блокировке клавиатуры Вы, по-прежнему, можете войти в меню программирования, удерживая нажатой кнопку **set** в течение 5 сек. Другие функциональные кнопки блокируются. Остается доступным и просмотр значений рабочих точек, но без возможности их изменения.

# ПАПКА ФУНКЦИЙ FNC Папка FnC - это последняя папка меню Программирование (уровень 1). Эта папка содержит следующие функции, которые запускаются кнопкой set.

При выключении прибора метки функций переходят в исходное (по умолчанию состояние).

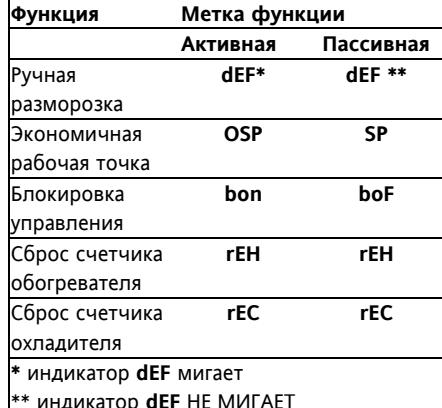

# ДОПОЛНИТЕЛЬНЫЕ ФУНКЦИИ Вход переключения режимов Нагрев/Охлаждение Если параметр Н11=6 (режим

Н(нагрев)/С(охлаждение)), то цифровым входом можно изменять режим работы контроллера:

Режим работы Вход Разомкнут Контроллер 1 (охлаждение) **Замкнут** Контроллер 2 (нагрев) Параметром Н14 можно установить задержку, а при Н11=-6 изменить полярность цифрового входа. ЗАМЕЧАНИЕ: При положительном значении цифровой вход активизируется замыканием контактов, а при отрицательном, наоборот, при их размыкании. Изменить режим работы контроллера можно и кнопкой Вверх, Вниз или fnc, если параметр НЗ1, НЗ2 или НЗ3 равен 4.

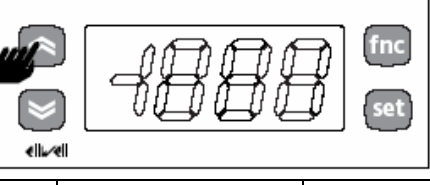

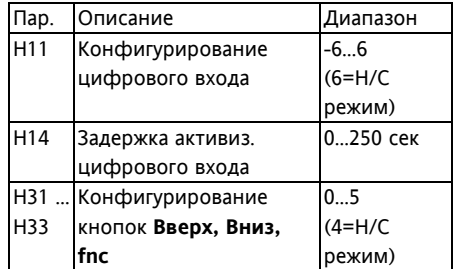

# Дополнительный Контроллер от цифрового входа

Цифровой вход можно сконфигурировать для дополнительного регулятора (Н11=5): в этом случае одно реле должно быть установлено как дополнительное Н21/22. Состояние реле при этом отражает состояние цифрового входа. Состояние дополн. реле можно изменять на обратное и сконфигурированной для этого кнопкой. Состояние дополн. реле как и реле света запоминается при выключении прибора восстанавливается при следующем включении. ПРИМЕЧАНИЕ: Если Доп. реле активизируется цифровым входом а выключается кнопкой, то при деактивизации цифрового входа реле не изменит своего состояния до получения команды от кнопки.

#### КАРТОЧКА КОПИРОВАНИЯ

#### Карточка копирования Copy Card

подключается к последовательному TTL порту для выполнения быстрого программирования параметров прибора. Операции выполняются следующим образом:

#### Форматирование / Format (Fr)

Команда позволяет форматировать карточку. Необходимо выполнять перед первым использованием, а также если ранее карточка использовалась с прибором другой модели. ЗАМЕЧАНИЕ: При форматировании все данные уничтожаются, и восстановить их невозможно!

# Выгрузка / Upload (UL)

Операция выгрузки параметров из прибора в карточку.

#### Загрузка / Download (dL)

Операция загрузки параметров из карточки в прибор.

#### ВНИМАНИЕ:

#### Upload: прибор -> карточка, Download: карточка - >прибор.

Эти функции запускаются из папки FPr после выбора соответствующей команды UL, dL и Fr и нажатия set. В случае успешного выполнения команды индицируется у, в обратном случае, при ошибке – **n.** 

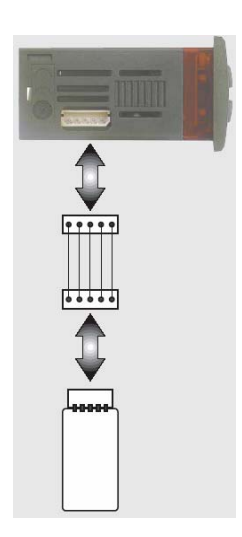

#### **Загрузка «перезапуском» (выключением прибора).**

Подсоедините Copy Card к выключенному прибору (не под напряжением). Когда прибор включится, пройдет самотестирование прибора и параметры будут загружены с карточки в прибор; на дисплее появится одна из меток: **dLY** если копирование успешно; **DLn** в обратном случае.

ЗАМЕЧАНИЕ: После операции загрузки прибор сразу же начинает работать с новым (только что загруженным) набором параметров.

# **МЕНЮ ПРОГРАМИРОВАНИЯ**

Для входа в меню «**Программирование**» удерживайте нажатой кнопку **set** в течение не менее 5 сек. В структуре меню все параметры разбиты на 2 уровня.

Для доступа к параметрам 1-го уровня необходимо ввести пароль **РА1** (если он задан, т.е.  $\neq$ 0) и нажать set. Для пролистывания папок с параметрами первого уровня используйте кнопки **Вверх** и **Вниз**, а для открытия папки – кнопку **set**. Пролистывание параметров папки осуществляется кнопками Вверх и Вниз, для просмотра их значений нажмите **set** на соответствующей метке. Теперь кнопками **Вверх** и **Вниз** Вы можете установить желаемое значение и подтвердить его нажатием **set**.

Чтобы получить доступ к параметрам второго уровня нужно перейти в папке **Cnf** на метку **PA2** и ввести пароль (если он задан, т.е.  $\neq$ 0) и нажать set. Теперь Вы можете работать с параметрами, которых не видели на 1-м уровне. ЗАМЕЧАНИЕ: Для получения доступа к параметрам 1-го уровня необходимо выйти из меню **«Программирование»** и войти заново (см. выше). Операции пролистывания папок,

параметров папок и изменения их значений аналогичны тем, которые описаны выше для параметров 1-го уровня.

Параметры 2-го уровня не видимы на 1-м даже если пароль PA2=0.

ЗАМЕЧАНИЕ: Строго рекомендуется после внесения изменений в параметры конфигурации выключать и включен заново прибор для исключения ложных срабатываний и соблюдения задержек.

#### **ПАРОЛЬ**

Пароли **PA1** и **PA2** разрешают доступ к параметрам 1-го и 2-го уровней соответственно. В стандартной конфигурации пароли не установлены. Для их активизации задайте им желаемые значения (≠0) в папке с меткой **diS** меню

# «**Программирование**».

Пароли будут затребованы:

- **PA1** при входе в меню
- «**Программирование**»;

- **PA2** в папке с меткой **Cnf** меню параметров 1-го уровня.

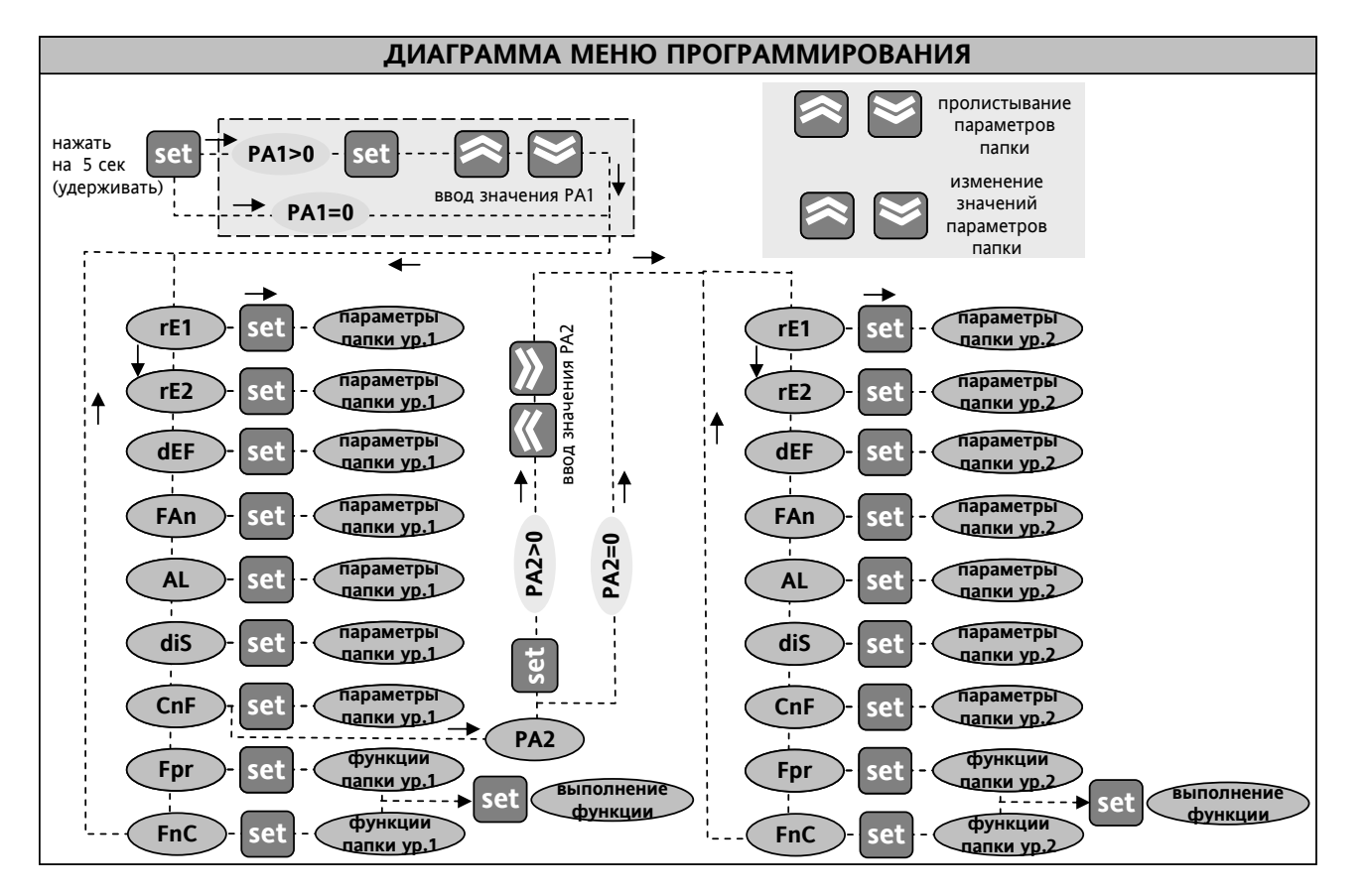

#### **IС 974 (LX) Moscow office 3/12**

#### **ТЕХНИЧЕСКИЕ ХАРАКТЕРИСТИКИ**

# **Защита передней панели**: IP 65.

**Корпус**: полимерный пластик PC+ABS UL94 V-0, стекло из поликарбоната, кнопки из термопласта.

**Размеры** передняя панель 72x34мм, глубина 60 мм. **Монтаж**: в отверстие в панели 29x71мм (+0.2/– 0.1 мм) **Подключение**: винтовыми терминалы под провод

сечением до 2,5 мм2 (один проводник на терминал для силовых подключений).

**Рабочая температура**: –5…55 С

**Температура хранения**: –30…85С

**Влажность хранения и рабочая**: 10…90% RH (без конденсата)

**Диапазон данных на дисплее** 3 ½ цифры со знаком: –50…110 (NTC) или –50…140 (PTC) °С.

**Аналоговый вход**: NTC/PTC (выбирается параметром).

**Цифровой вход**: 1 цифровой вход (сухой контакт);

**Последовательный порт**: TTL порт для Copy Card и системы Televis (LX версия через Bus Adapter).

**Цифровые выхода** (4 реле):

(A) типа SPDT 8(3) А ½ л.с. 250В∼,

(B) и (C) типа SPST 8(3) А ½ л.с 250В∼,

(D) типа SPST 5(3) А ½ л.с 250В∼.

*(нагрузку реле сверяйте с наклейкой на приборе)* 

**Разрешение** 1 или 0,1 °С

**Точность** не менее 0.5% от шкалы+1 цифра.

**Потребляемая мощность**: 1,5ВА

**Источник питания**: 12В ∼/= ±10% (~50/60Гц).

# **СИСТЕМА TELEVIS**

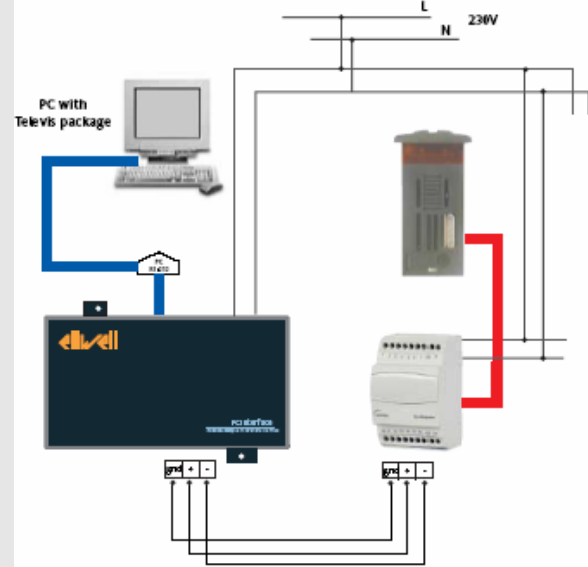

Подсоединение **LX** версии прибора к системе **Televis** производиться через **Bus Adapter 130** с возможностью запитки **IC 974LX** от выхода 12В~ **Bus Adapter 130**. При использовании **Bus Adapter 150** (**350**) питание прибора от **Bus Adapter**-а не обеспечивается. Для распознавания прибора в системе необходимо задать индивидуальный (отличный от других приборов сети) адрес (параметры **dEA** и **FAA** из папки **Add**).

#### **УСЛОВИЯ ЭКСПЛУАТАЦИИ**

#### **Правила эксплуатации**

Для обеспечения безопасной эксплуатации прибор должен быть установлен и использован в соответствии с инструкцией, в частности, при нормальных условиях, части прибора, находящиеся под опасным напряжением, должны быть недоступны. Прибор должен быть адекватно защищен от воздействий воды и пыли, доступ к нему должен осуществляется только с применением специального инструмента (за исключением передней панели). Прибор идеально приспособлен для использования в холодильном оборудовании домашнего и коммерческого применения и был протестирован в соответствии с Европейскими стандартами безопасности. Прибор классифицирован следующим образом:

• по конструкции: автоматический электронный прибор управления с независимым монтажом

• по характеристикам автоматического

функционирования: управляющее устройство типа B

• по категории и структуре программного обеспечения: прибор класса A.

### **Ограничения эксплуатации**

Запрещается любое, отличное от разрешенного, применение. Необходимо отметить, что контакты реле функционального типа и могут повреждаться (отказывать), поэтому все защитные устройства, предусмотренные стандартом или подсказанные здравым смыслом должны устанавливаться вне прибора.

#### **ЭЛЕКТРИЧЕСКОЕ ПОДКЛЮЧЕНИЕ**

Внимание! Выполняйте подключения только на выключенной установке.

Прибор снабжен винтовыми клеммами для подсоединения кабелей сечением провода до **2.5 мм<sup>2</sup>** (для силовых подключений только один провод на клемму). Нагрузочная способность клемм указана на этикетке. Контакты реле свободны от напряжения. Не превышайте максимальный ток реле – в случае применения нагрузки с большей мощностью, используйте соответствующий пускатель. Убедитесь в соответствии номинала питающего напряжения, указанному на приборе значению. Датчики не полярные и могут удлиняться обычным двухжильным кабелем (замечание: удлинение кабеля оказывает влияние на электромагнитную устойчивость прибора, поэтому необходимо уделять внимание прокладке кабелей). Кабели датчиков, последовательных шин TTL и RS 485 должны быть разнесены с силовыми кабелями.

Внимание: проверьте напряжение питания, заявленное на этикетке прибора; для уточнения мощности реле и источника питания запрашивайте отдел продаж.

О наличии аварий прибор сигнализирует зуммером (если имеется) и индикатором **Аварии неисправности датчиков**

Если считываемое датчиком значение вне диапазона, или датчик поврежден, оборван или закорочен не менее 10 секунд то прибор выдает аварийное сообщение. При этом включаются индикатор аварии, аварийное реле, зуммер и на дисплее появляется метка (**E1** или **E2** для соответствующего датчика). При неисправности датчика 1 регулятор переходит в режим, задаваемый параметрами **Ont** и **Oft**  (см. диаграмму ШИМ). При отказе датчика 2 окончание разморозки происходит по времени **dEt**.

#### **Авария по пределам**.

При аварийных условиях (вне задержек) загорается индикатор аварии и включается аварийное реле. Эти аварии не оказывают влияния на регулирование. Аварийные пределы температуры относятся к датчику объема (**Pb1**). Пределы задаются параметрами **HAL** (верхний) и **LAL** (нижний), которые могут быть абсолютными или относительными (парам. **Att**). При аварии по пределам метка **AH1**  или **AL1** появляется в в папке **AL**  меню «**Состояния**».

#### **Внешняя авария**

Авария выдается по состоянию установленного цифрового входа (задержка **dAd**). При этом включается индикатор, зуммер, реле аварий, а также выключаются ресурсы (см. параметр **EAL**). В папке **AL** появляется метка **EA.**

#### **Авария разморозки.**

Если разморозка заканчивается по времени, т.е. датчик не достигает значения **dSt**, то выдается авария разморозки (если **dAT=y**). Загорается индикатор аварии, включается зуммер и реле аварий, а в папке **AL** появляется метка **Ad2**.

# **ДИАГНОСТИКА**

#### **Авария открытой двери**

При открытии двери (задержка **tdO**) появится авария: загорится индикатор, включается зуммер и реле аварий. В папке **AL** появляется метка **Opd**.

#### **Таблица отказов датчиков**

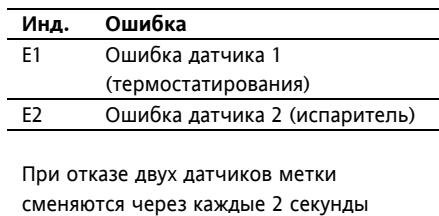

#### **Таблица Аварий**

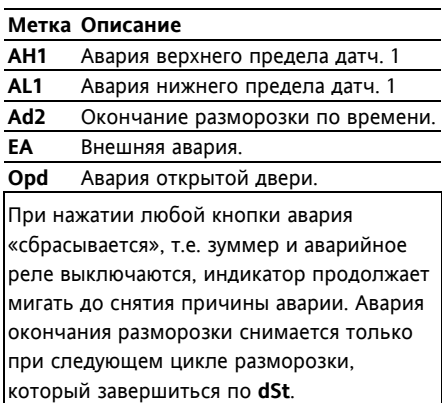

#### **Диаграмма аварий по пределам (нижнему и верхнему)**

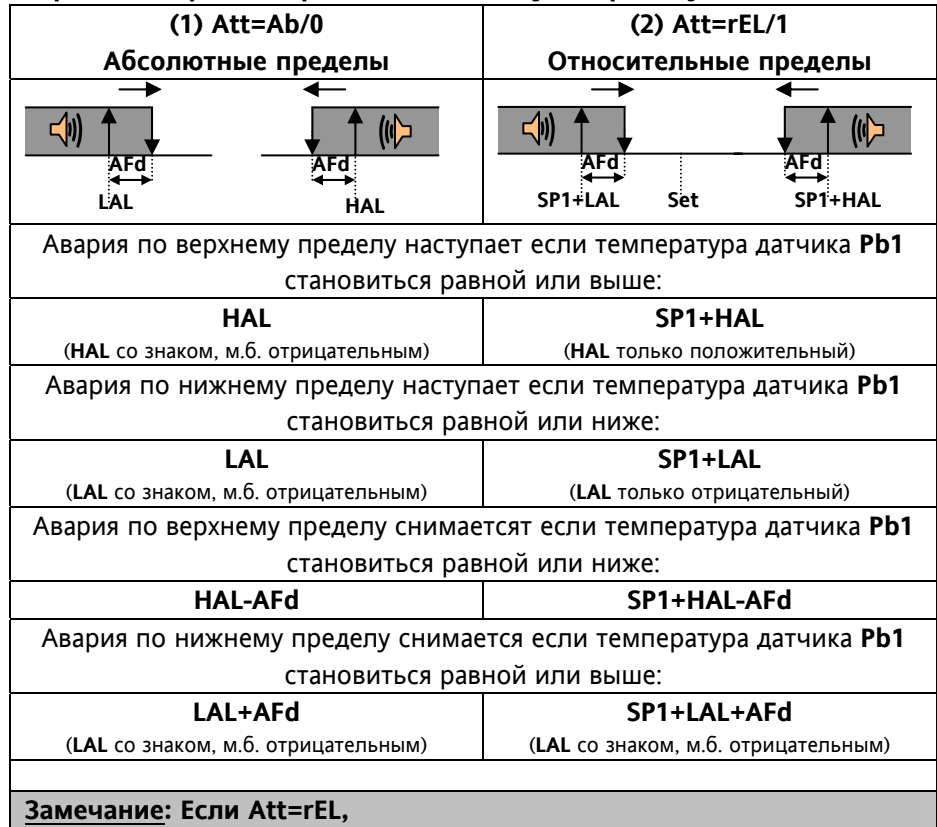

**то LAL должен быть строго отрицательным,** 

**а HAL только положительным,** 

**чтобы SP1+HAL> SP1** 

**и SP1+LAL= SP1-|LAL|< SP1** 

**! Обратите внимание на то, что относительные пределы задаются по отношению к SP1, независимо от режима работы !** 

#### **ДИАГРАММА РАБОТЫ ЦИКЛА ПО ПРИНЦИПУ ШИМ (широтно-импульсная модуляция)**

Параметры **ON1(2)**, **OF1(2)** задают режим работы выхода 1(2) по принципу ШИМ (широтноимпульсной модуляции)

#### **ON1(2) OF1(2)**. **Выходное реле 1(2)**

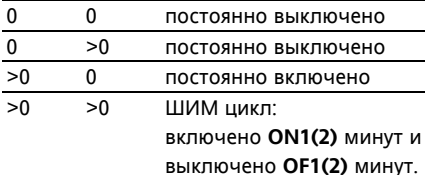

При ошибке датчика 1 (камеры) происходит следующее:

-на дисплее появляется метка **E1**;

-компрессор переходит в ШИМ режим, определяемый параметрами **ON1(2)** и **OF1(2)**.

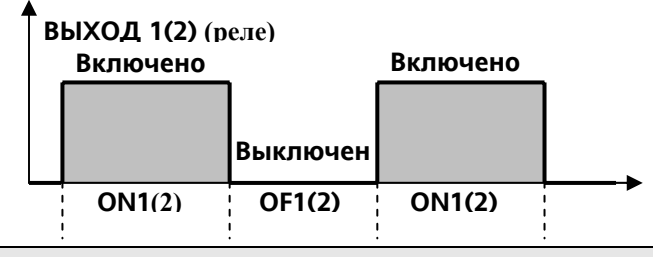

#### **ДИАГРАММА РЕГУЛИРОВАНИЯ ПО ПРИНЦИПУ ON-OFF (Включен-Выключен)**

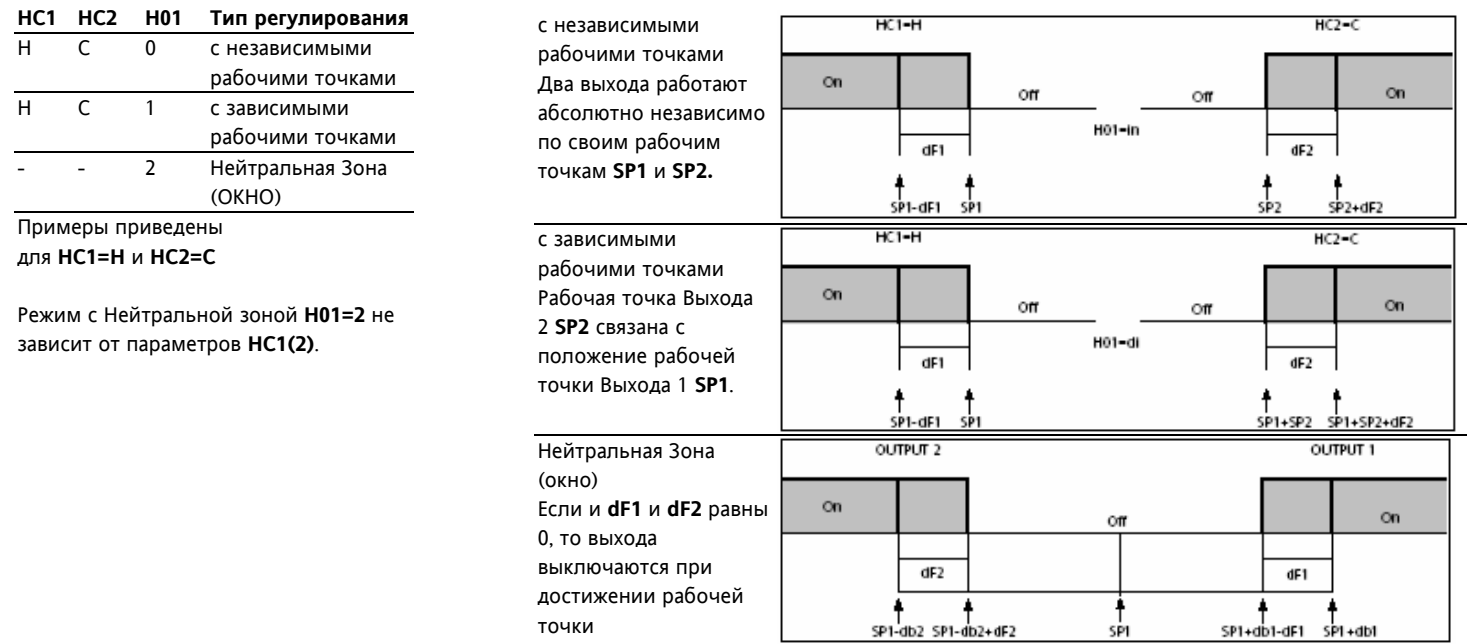

#### **ПРИМЕР ИСПОЛЬЗОВАНИЯ ПЕРЕКЛЮЧЕНИЯ РЕЖИМА НАГРЕВ/ОХЛАЖДЕНИЕ ЦИФРОВЫМ ВХОДОМ**

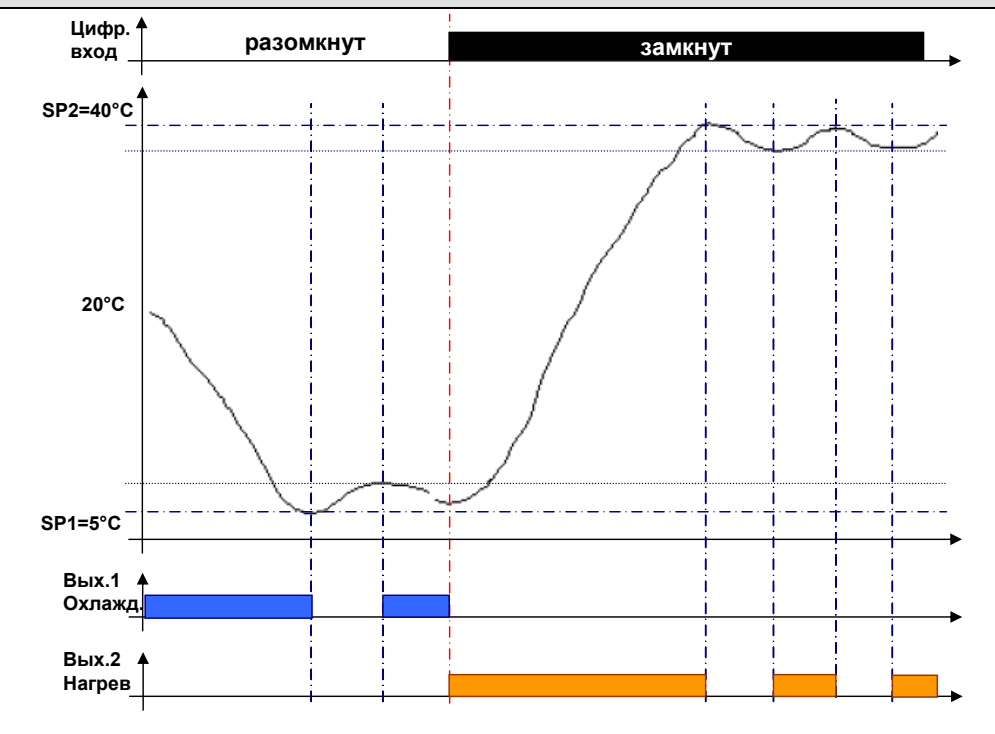

# Табл. 1 Таблица параметров

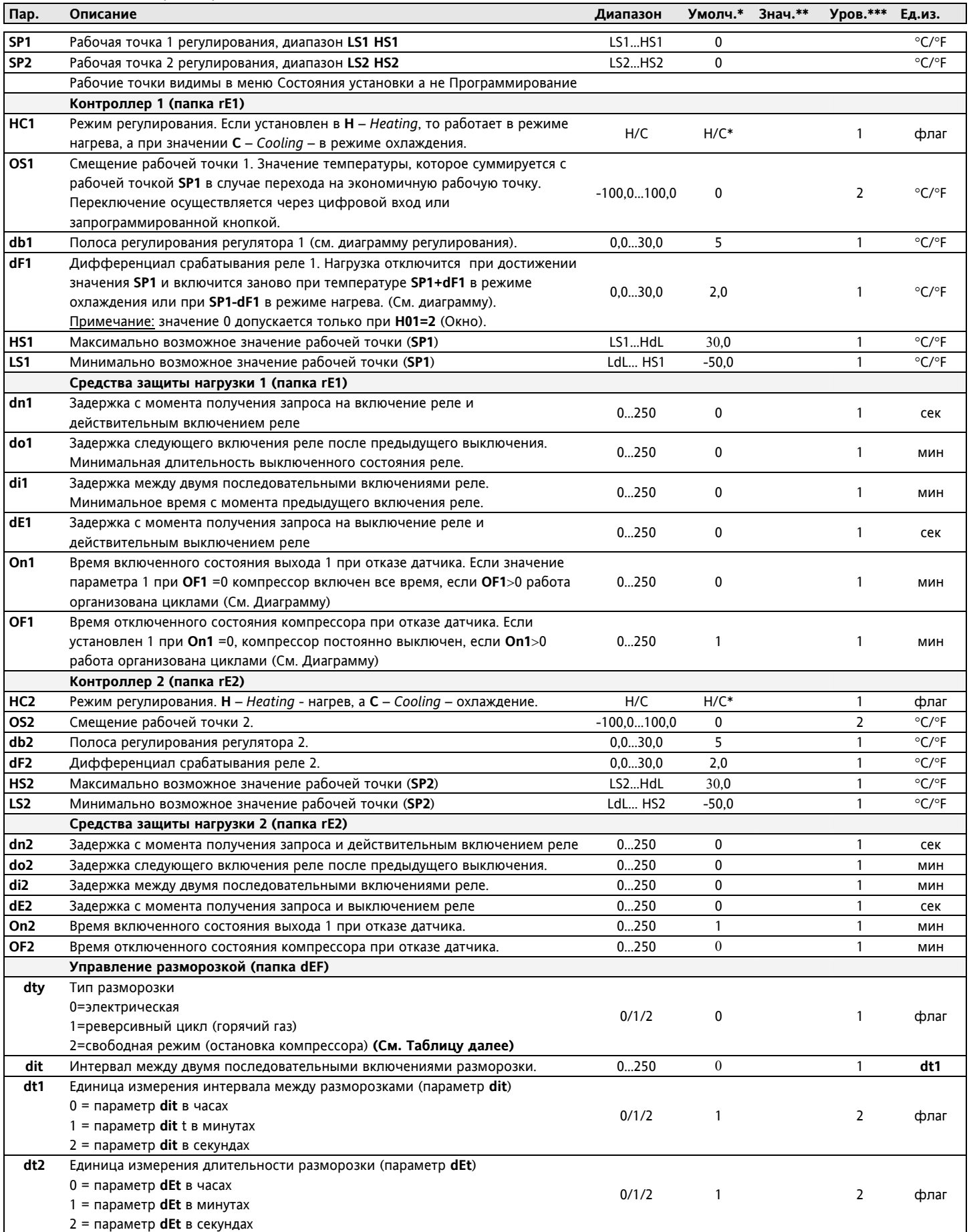

# **IС 974 (LX) Moscow office 7/12**

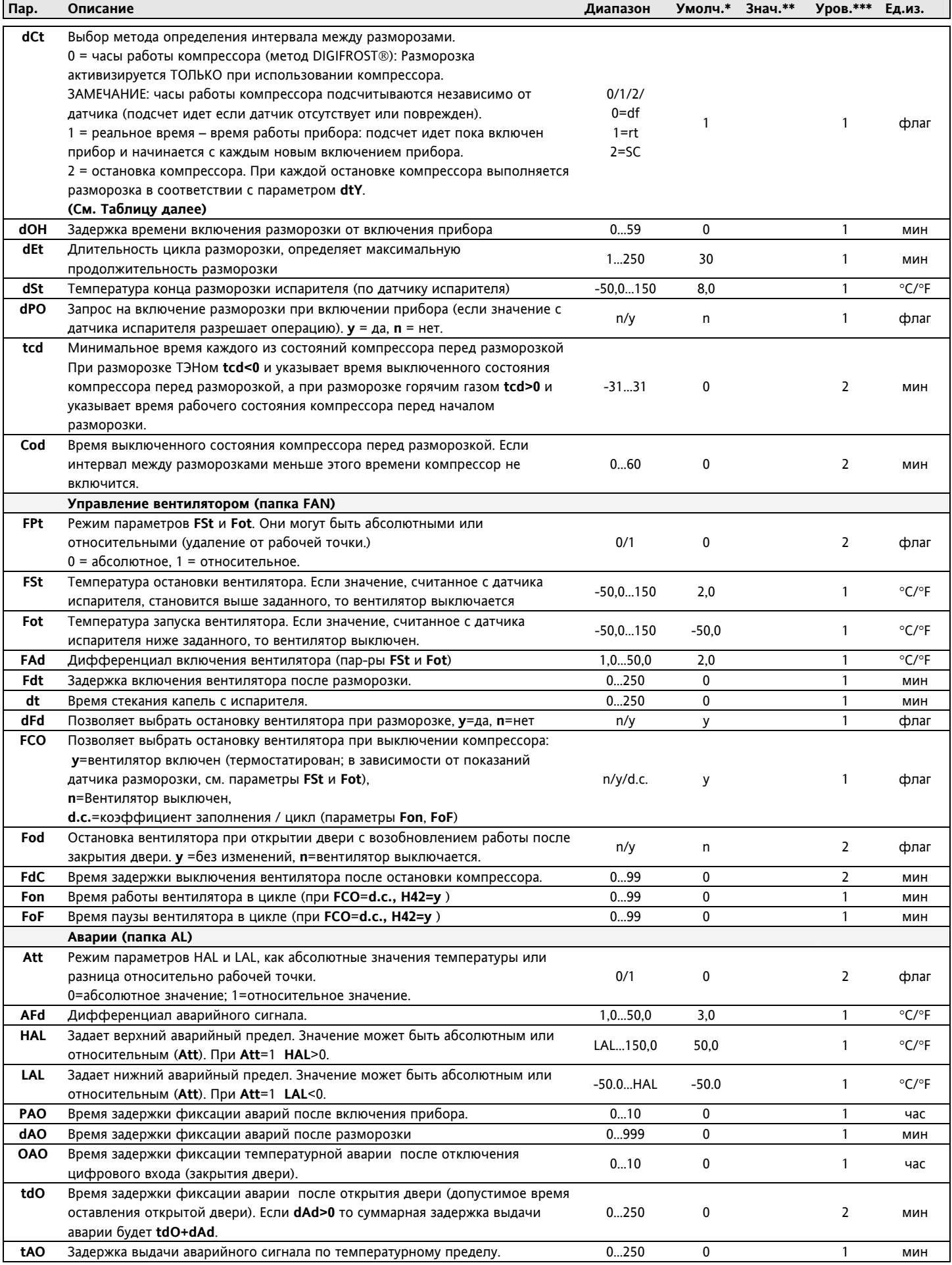

# **Moscow office**

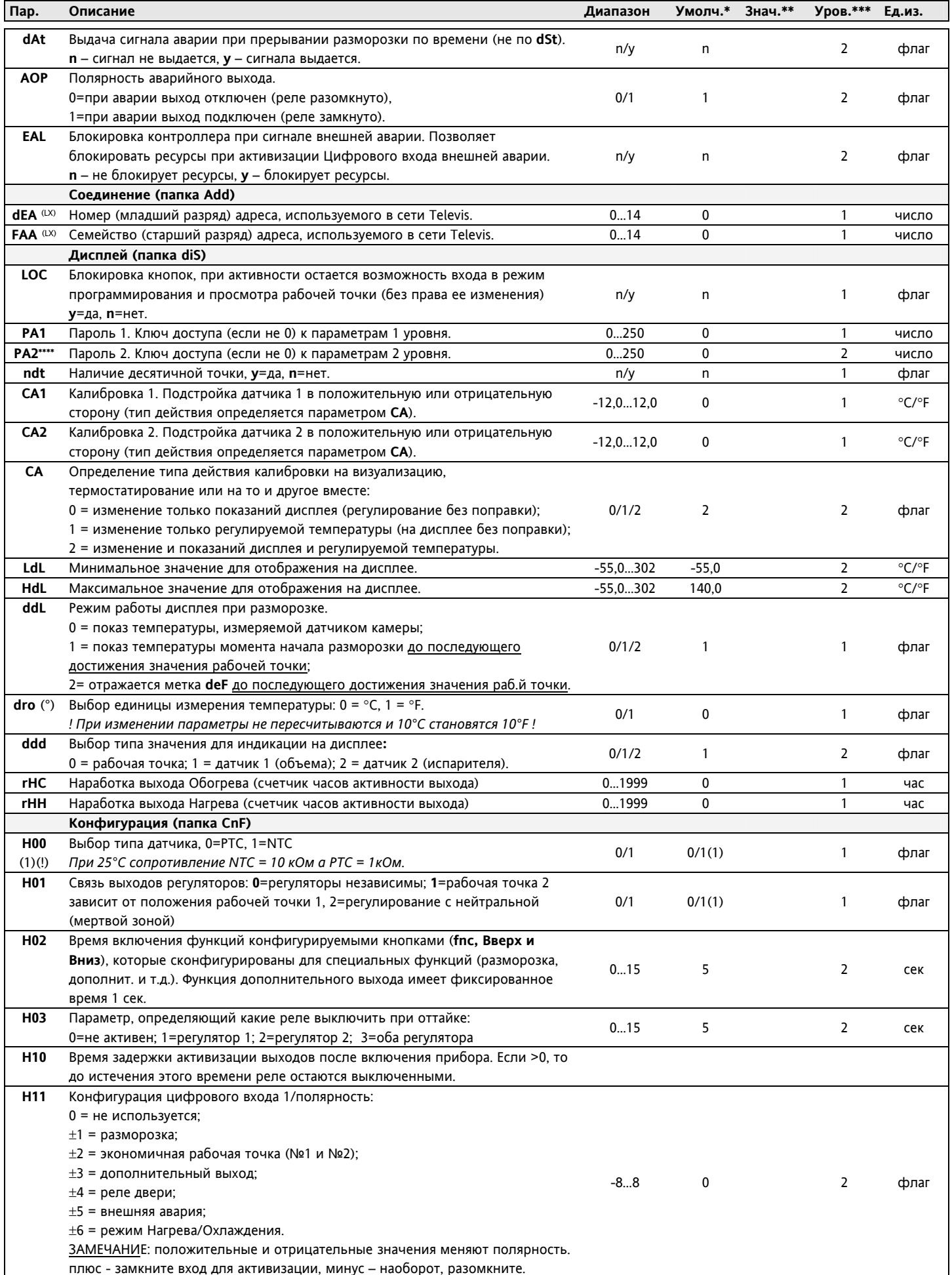

# **Moscow office**

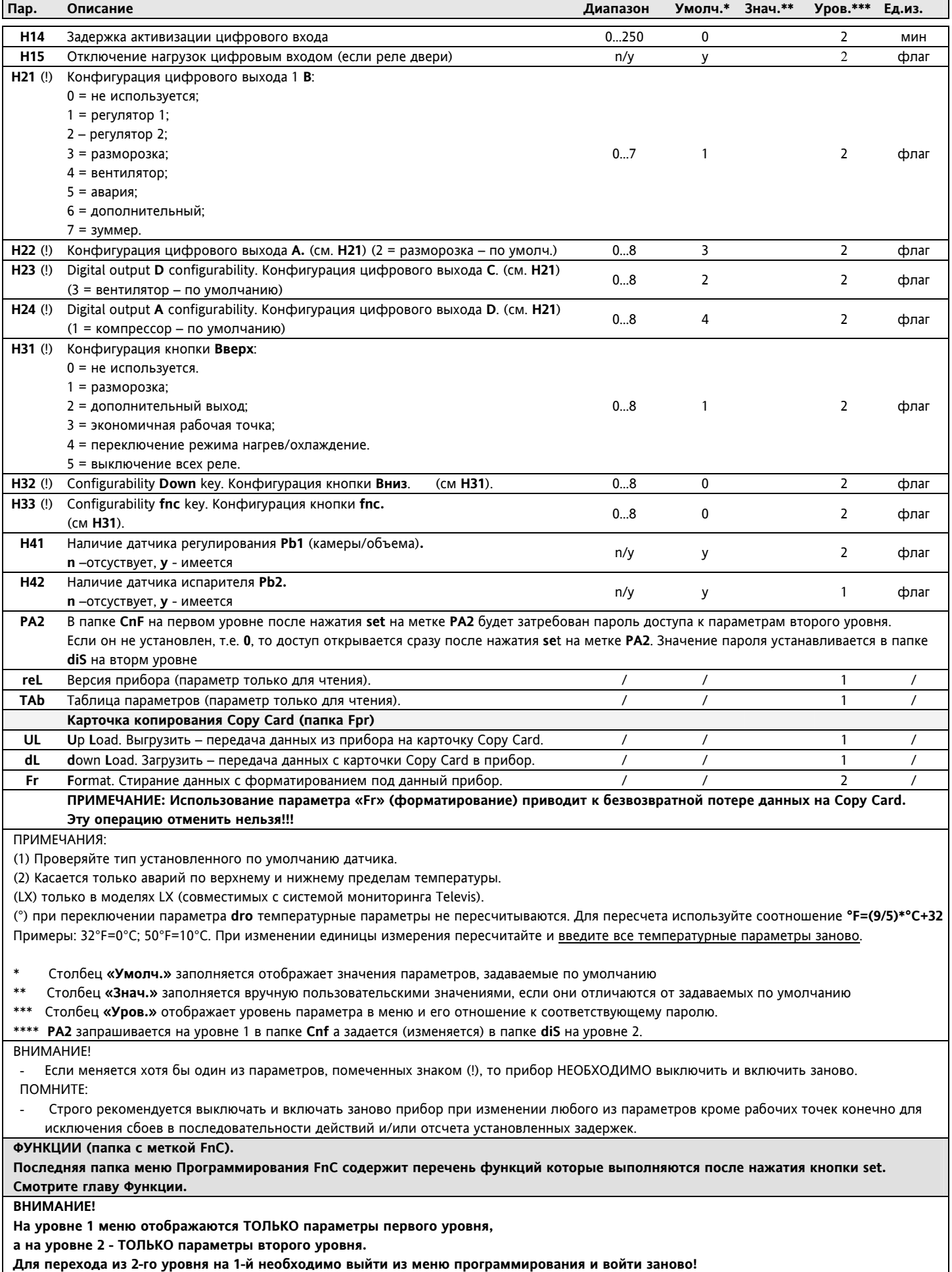

Таблица режимов разморозки (оттаки) в зависимости от значений параметров **dCt** и **dty**

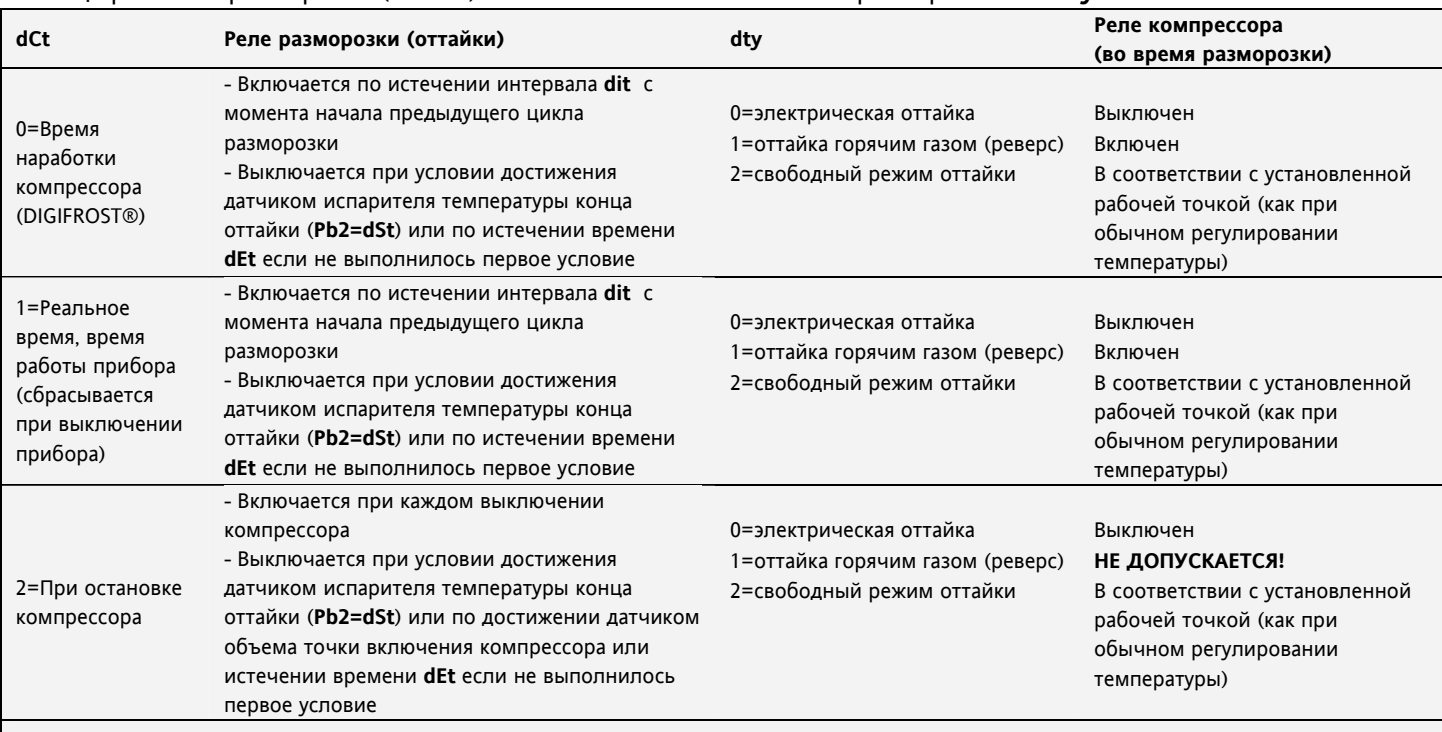

# **СХЕМА ПОДКЛЮЧЕНИЯ**

e<br>H

#### **КЛЕММЫ**

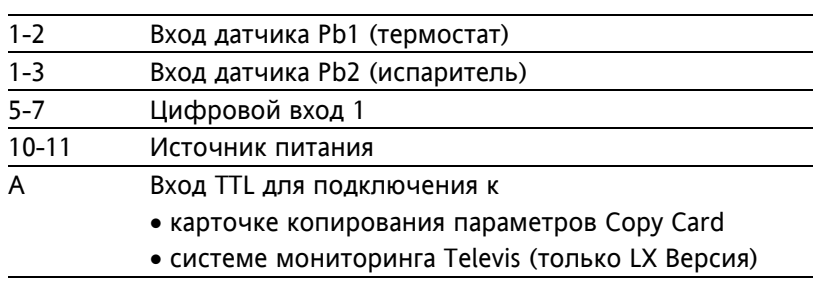

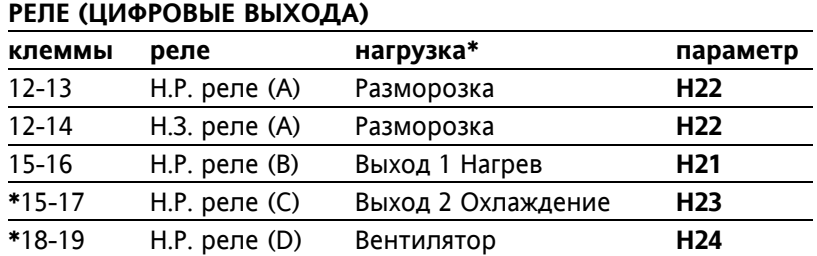

Примечание:

\* для настроек, установленных по умолчанию

- Все выхода конфигурируются параметрами H21-H24

- Нагрузочную способность реле и источник питания сверяйте с этикеткой на приборе

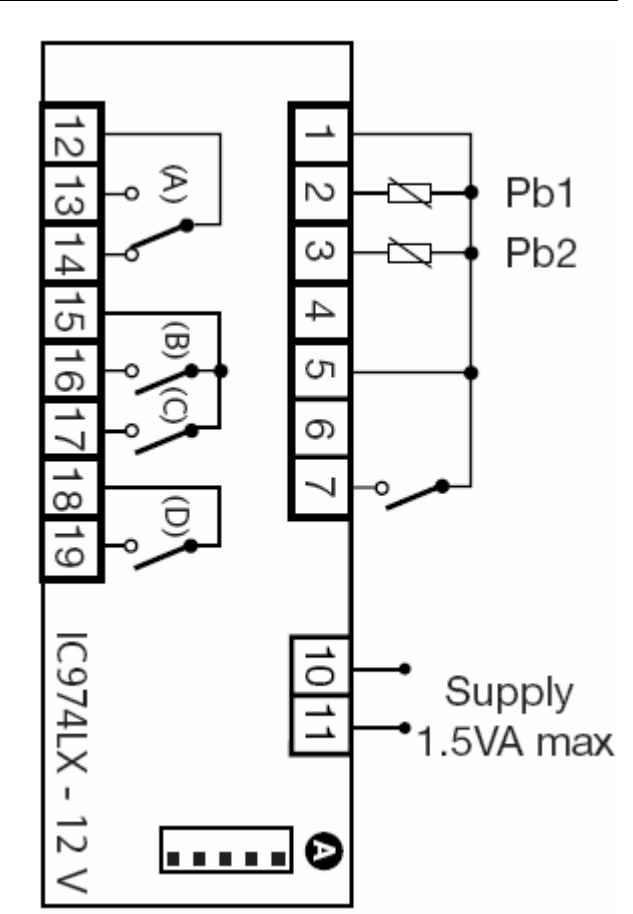

#### **УСТАНОВКА**

Прибор разработан для установки на панель. Подготовьте отверстие размером 71х29 мм, вставьте прибор и зафиксируйте его предназначенными для этого кронштейнами. Не устанавливайте прибор во влажных и/или пыльных местах, т.к. прибор разработан для использования средах с обычным или нормальным загрязнением.

Обеспечьте доступ воздуха к вентиляционным отверстиям прибора для его охлаждения.

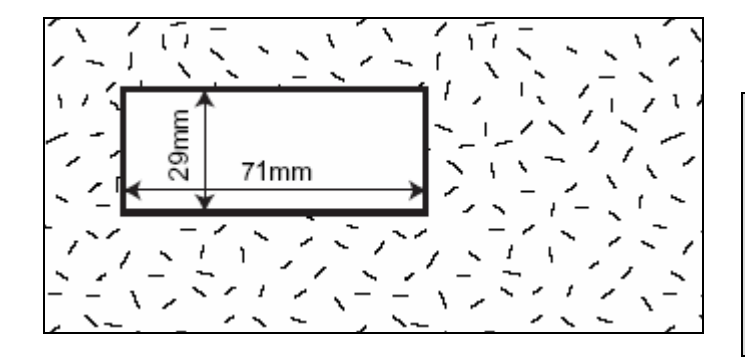

#### ОТВЕТСТВЕННОСТЬ И РИСКИ

#### Фирма Eliwell & Controlly s.r.L. не несет

ответственности за ущерб, нанесенный в результате:

- монтажа / эксплуатации, отличных от
- предусмотренных, и, в частности, отличных от

требований безопасности, предусмотренных нормами и приведенных в настоящем документе;

- применения на щитах, не обеспечивающих

соответствующую защиту от электрического удара, воды и пыли после завершения монтажа;

- применения на щитах с доступом к опасным частям без использования инструмента;

- вскрытия и/или внесения изменений в изделие.

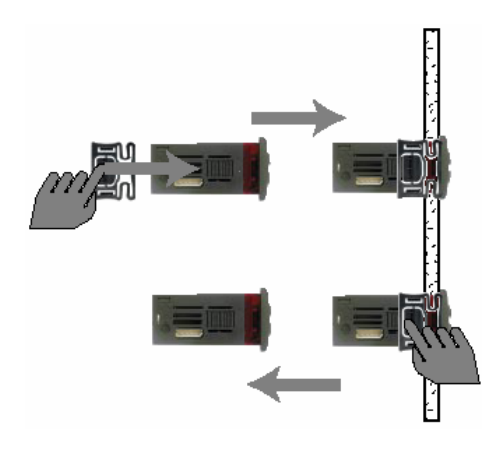

#### ПОМНИТЕ:

Технические данные, включенные в этот документ, касающиеся измерений (диапазон, точность, разрешение и т.д.) относятся только к самому прибору, а не к его оборудованию, такому как датчики. Это означает, например, что ошибка(и) датчика(ов) должны складываться с ошибкой прибора.

#### ПРАВА ИСПОЛЬЗОВАНИЯ

Данная публикация является исключительной собственностью фирмы Eliwell & Controlly s.r.L., которая категорически запрещает воспроизводить и распространять ее без ясного на то разрешения Eliwell & Controlly s.r.L. Хотя разработке данного документа уделялось большое внимание, ни Eliwell & Controlly s.r.L., ни ее сотрудники, ни торговые представители не несут ответственности за последствия его использования. Eliwell & Controlly s.r.L.оставляет за собой право вносить в любое время любые изменения эстетического или функционального характера без какого бы то предупреждения.

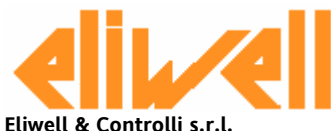

Via dell'Industria, 15 Zona Industriale Paludi 32010 Pieve d'Alpago (BL) ITALY Telephone +39 0437 986111 Facsimile +39 0437 989066 Internet http://www.eliwell.it

**Technical Customer Support:** Email: techsuppeliwell@invensys.com Telephone +39 0437 986300 **Climate Controls Europe** An Invensys Company

#### Московский офис

Нагатинская ул. 2/2 (3-й этаж) 115230 Москва РОССИЯ тел./факс (095) 1117975 тел./факс (095) 1117829 e-mail: invensys@postgate.ru

#### Технические Консультации:

leonid mosinvensys@postgate.ru

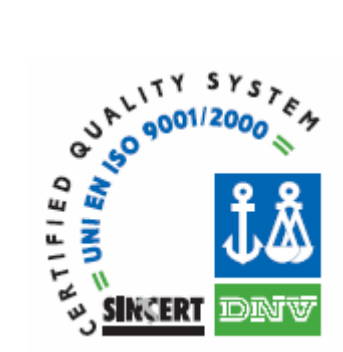